Wie biete ich online bei einer Auktion?

1. Registrieren Sie sich unter:

<https://bid.trakehner.auction/register>

Daraufhin wird Ihre Registration vom Trakehner Auktionsteam geprüft und bestätigt. Anschließend erhalten Sie eine E-Mail zum aktivieren Ihres persönlichen Kontos.

Jetzt müssen Sie nur noch auf den Aktivierungslink klicken und los geht's! Ihr Konto ist nun aktiviert und Sie haben Zugriff auf alle Informationen der Fohlen.

2. Um zu bieten, müssen Sie sich nun auf der Auktionsplattform mit dem von Ihnen gewählten Passwort einloggen:

DE > & Einloggen Registrieren

Sie können nun die Aktion mitverfolgen, auf dem Bildschirm sehen Sie die Liste der Fohlen und die jeweiligen verbleibenden Zeiten der Fohlen. Wenn Sie ein Gebot abgeben möchten, müssen Sie zunächst das Bietfeld freischalten, indem Sie auf das kleine Schloss klicken:

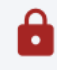

Nun können Sie an der Auktion teilnehmen und aktiv mitbieten. Wir wünschen Ihnen viel Erfolg!

Wenn Sie ein Gebot abgegeben haben sehen Sie dies auf Ihrem Bildschirm und können erkennen ob es sich um das aktuell höchste Gebot handelt.

3. Als Höchstbietender am Ende der Auktion erhalten Sie eine Bestätigungsemail und werden vom Trakehner Auktionsteam kontaktiert!

Sie wollen das Trakehner Bietsystem gerne einmal ganz unverbindlich testen und ausprobieren? Dann haben Sie die Chance im Rahmen einer Probeauktion die bis zum 17.09. läuft, die Onlinegebotsabgabe auszuprobieren und auf virtuelle Test-Fohlen zu bieten.